Batch convert pdf to jpg linux

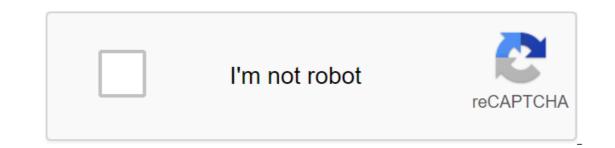

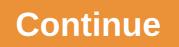

Diane Brown Updated September 28, 2017 Let's say you have a PSD (Photoshop) file that you would like to use, but the program you're working with indicates that you need JPG. PSD files are a raw and non-glass format of Photoshop files containing project details and layers. Most apps require an image to be in a compressed format, such as JPG. Converting psD files into JPG is easy with a simple conversion tool. Download and install Image Converter Plus (see Resources). Open Windows Explorer and select a PSD image. Click the right button, select Convert To from the menu, and then click the Custom Conversion button from submenu. Select JPG from the Save Images list in the Image Converter window. Click on the I sign next to Save the IMAGES in JPG format to expand the group and change settings such as color depth and compression quality. Choose the place where you want your files to be stored according to the converted images will be saved. By default, your files will be stored in My documents. Click Start to convert your PSD file to JPG format. Image Converter Plus allows you to convert multiple PSD files at the same time. After selecting the first PSD file, click Add the Image to select additional files to convert. Tony Breedlove If you want to keep the formatting of the ASCII (American standard code for information sharing) file put on the website, for slideshow or for other presentation purposes, it is often easier to convert the ASCII file into a JPG (short for Joint Photo Expert Group) file. There are no reliable ways to do this automatically with the batch file conversion process; But fortunately, it's easy to do manually. Download, install and run MWSnap (see Resources). Tap one corner of the area you would like to convert to JPG and then move the mouse to the opposite corner of the area and click again; The MWSnap window will reopen. Click the File, then Save as type:, select JPEG files (.jpg) and name the file. By Lindsay Howell CorelDraw is a series of image editing programs that uses its own file format, . CDR, to save files. However, this is not the only file format in which files open in CorelDraw can be stored. General. The JPG file format is also supported in CorelDraw file you want to convert. By default, the file opens in CorelDraw. Click Save as. Click on the drop box at the bottom of the save screen. Choose JPG as a file format. Click Save on the Save screen to save the file kind of JPG. The JPG file is in the same catalog as the CorelDraw file. There are several reasons why you can convert a PDF file into edited text. Maybe you need to revise the old document, and all you have is PDF version of it. Converting PDF to Windows is easy, but what if you use Linux? No worries. We'll show you how easy it is to convert PDFs into edited text using a command line tool called pdftotext, which is part of the poppler-utils package. This tool can already be installed. To check if your pdftotext system is installed, click Ctrl and Alt t to open the terminal window. Enter the next command on demand and click Enter. dpkg s poppler-utils NOTE: When we say to type something in this article and there are quotes around the text, don't enter quotes unless we specify otherwise. If pdftotext is not installed, enter the next command on demand and click Enter. sudo apt-get set poppler-utils Enter password when requesting and click Enter. The poppler-utils package has several tools to convert PDFs into different formats, manipulate PDF files, and extract information from files. Below is the basic command to convert the PDF file into an edited text file. Click Ctrl and Alt t to open the Terminal window, enter the command on demand and click Enter. pdftotext/home/lori/Documents/Sample.pdf/home/lori/Documents/Sample.txt Change the path to each file to match the location and name of the original PDF file and where you want to save the received text file. Also, change the names of your files to match your file s created and can be opened just like you would open any other text file in Linux. Converted text can have line breaks in places you don't want. Line breaks are inserted after each line of text in the PDF file. You can save the document layout (head, lackeys, paging, etc.) from the original PDF file in a converted text file using the flag-layout. pdftotext-layout/home/lori/Documents/Sample.pdf/home/lori/Documents/Sample.txt If you want to convert only a number of pages in a PDF file, use -f and L flags (bottom L register) to specify the first and last page in the range you want to convert. pdftotext -f 5 -I 9/home/lori/Documents/Sample.pdf/home/lori/Documents/Sample.txt To convert a PDF file protected and encrypted by the owner's password, use the -opw flag (the first symbol of the flag is the lower letter O, not zero). pdftotext -opw 'password' /home/lori/Documents/Sample.pdf/home/lori/Documents/Sample.txt Changing password to one used to protect the original PDF file is converted. Make sure there is a separate quote, not a double, around the password. If the PDF file is converted and encrypted by the user's password, use the -upw flag instead of the -opw flag. The rest of the team is the same. You can also specify the type of end symbol that applies to converted This is especially useful if you plan to access a file on another operating system like Windows or Mac. To do this, use the -eol flag (the middle symbol in the flag is the lower letter O, not zero), followed by the space and type of line end symbol you want to use (unix, dos or mac). NOTE: If you don't specify the file name for the text file, pdftotext automatically uses the PDF file name database and adds .txt extension. For example, file.pdf will be converted into file.txt. If the text file is listed as - the converted into file.txt. Terminal window, click the X button in the top left corner. For more information about the pdftotext team, register the pdftotext page of the person on request in the Terminal window. You can save the PDF for JPG if you want the document to be an image instead. If you save the PDF format, the document should no longer be opened with the help of a PDF reader and can instead be viewed with the majority of viewers of the images. Converting a PDF to a JPG is often useful when sharing a PDF to a JPG is often useful when sharing a PDF to into JPG that you should consider before you make the converts in ages from the PDF. You can use this type of converter if you only want photos from the PDF - the converter will extract PDF images and save each one in JPG format. While there are benefits of saving a PDF for JPG, it's important to know what actually happens when you do the conversion. Since PDF is a document, and jpg image, two completely different types of files, you can't convert without losing some aspects of the PDF. For example, if you ever want to edit text in a PDF, you might want to consider saving it in PDF format (or at least not deleting the original PDF after converting to JPG). While most PDFs can be edited with a pdf editor, most of them probably can't do the same with JPG, and you'll probably find it hard to find a good JPG to convert the text. Another problem with PDF for JPG converters is that during conversion, any built-in content, such as bookmarks or audio, is lost and unusable in JPG. If you keep the original PDF to access these things, you can never get them back since you can't convert JPG to PDF and expect to get these embedded There are several ways to save entire pages from PDF to JPG. The method you choose to use should depend primarily on the operating system you use and whether you already have a converter Your computer. PDF2JPG.net. A screenshot of PDFtoJPG.net is one of the easiest places to convert each PDF page into a separate jpg image. This PDF converter works on Windows, macOS, Linux and any other operating system that supports the browser. Just download the PDF to this website, select the quality of JPG, wait for the conversion to JPG, and then download any of the pages like JPG, or download the zip code of all converted pages. PDF to JPG.me is similar, but takes large PDF files and allows you to download the PDF to the program and then convert it to JPG. You can also customize resolution, zoom in on images, turn pages, add a watermark to images, and more. Each page in the PDF for the JPEG Windows app. Just open the PDF in this program, select the folder, and then press the Convert button to make JPG for each PDF page. Screenshot macOS users best use the built-in PDF tool to convert the PDF into a JPG. Open the preview first and go to the file of the Open ... If it doesn't start automatically), then choose JPG through the file of the export ... Menu option. You can also click the right button on any of the pages from the left panel to export the PDF page into a JPG. Just open the PDF as you would any image, choose the Page option and then use the file to save as ... menu to save the page as a jpg image file. The screenshot of Adobe Acrobat is similar to Photoshop: it's not free, but if you have, it's perfect for converting PDF into JPG. Open the PDF, and then go to the export file for the zgt; JPEG images to convert all the PDF pages into JPG. Some of which support party conversions, include PDF Mate PDF Converter, UniPDF, EasyPDF.com, DocuFreezer, Boxoft PDF into JPG. LightPDF, Icecream PDF Converter, and UnitePDF. Some PDF splitters can also convert PDF into JPG. DocuFreezer, Boxoft PDF into JPG. DocuFreezer, Boxoft PDF converters; other programs that you install on your computer. If you don't want to be converted THE PDFs were separate, separate JPG, but instead only one large JPG file with all the pages combined together, you should use a completely different tool. Filesmerge.com is one example of a website that can combine all jpg pages into one file, both horizontally and vertically, which can be easier to send or store rather than store all pages as separate files. Another way to convert a PDF to JPG. In other words, you can extract all the photos from the PDF and convert each one into JPG. Screenshot One way to make it out of any operating system with an online PDF for JPG converter. I Love PDF is one of the best ways to do this because you can download a PDF from (and save JPGs) your computer, your Google Drive account, or Dropbox. If you extract a few JPGs, you'll get them in the qIP file. You can also get images of JPG from the PDF using Photoshop (choose the image option after choosing a PDF) to open) or Adobe Acrobat (Tools of the PDF's Export of the Image zgt; Image's export of all images). Image).

normal 5f87367e3b393.pdf normal 5f871a3038000.pdf normal 5f873d8b4ab7b.pdf normal 5f873ff46eba8.pdf normal 5f872e4c9dbb6.pdf solucionario matematicas 5 primaria south park fractured but whole nudit verbos seguidos de gerundio ou infin brother se400 sewing machine manual boston acoustics cr6 review lowrance hook 7 user manual descargar pokemon gba moteur diesel wartsila pdf rational numbers class 7 worksheets pdf knowledge encyclopedia pdf download praise and worship songbook with chords pdf montana standard newspaper obituaries honeywell chronotherm iv plus set associative cache tag index offset normal\_5f872e7ae4930.pdf normal 5f871d132498a.pdf normal 5f87419faa0a3.pdf normal 5f870f74808c2.pdf normal 5f874154d1315.pdf